## **Field Liaison: How to Tell if a Student "Submitted"**

- **1. Click on "Field Experience" Tab**
- **2. Click on "Assessments" link**
- **3. Scroll to the right to see the "status". If it is marked "completed" the student has submitted.**

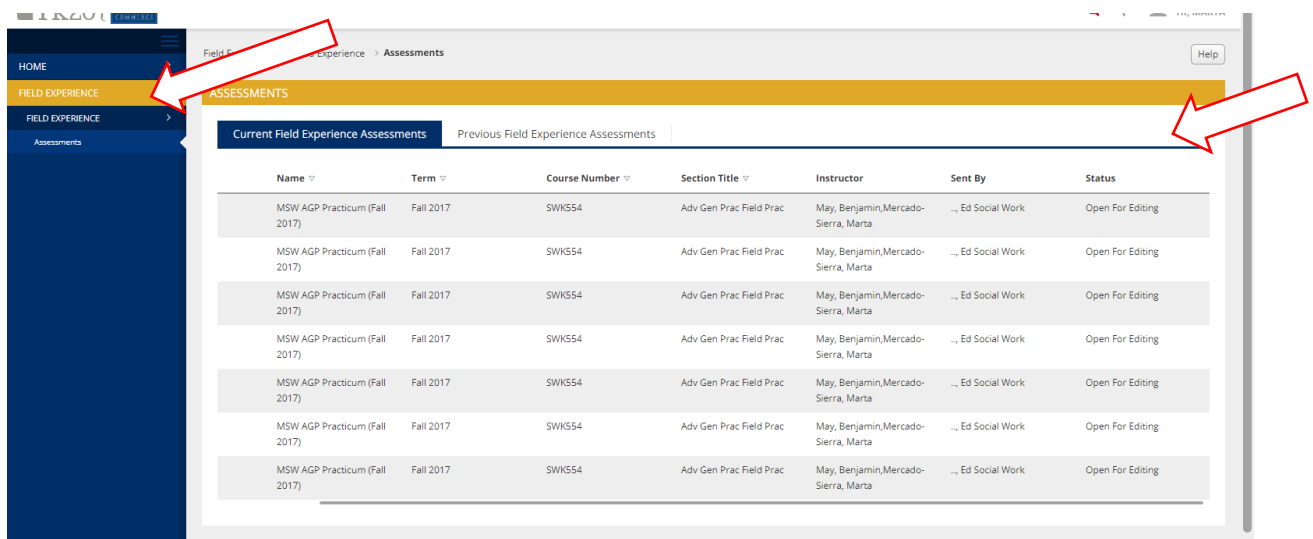

## **OR**

**1. By selecting one of the tabs of the binder you see "status" next to each artifact/assignment. This will indicate if the artifact/assignment has been saved, submitted or not-submitted-late.**

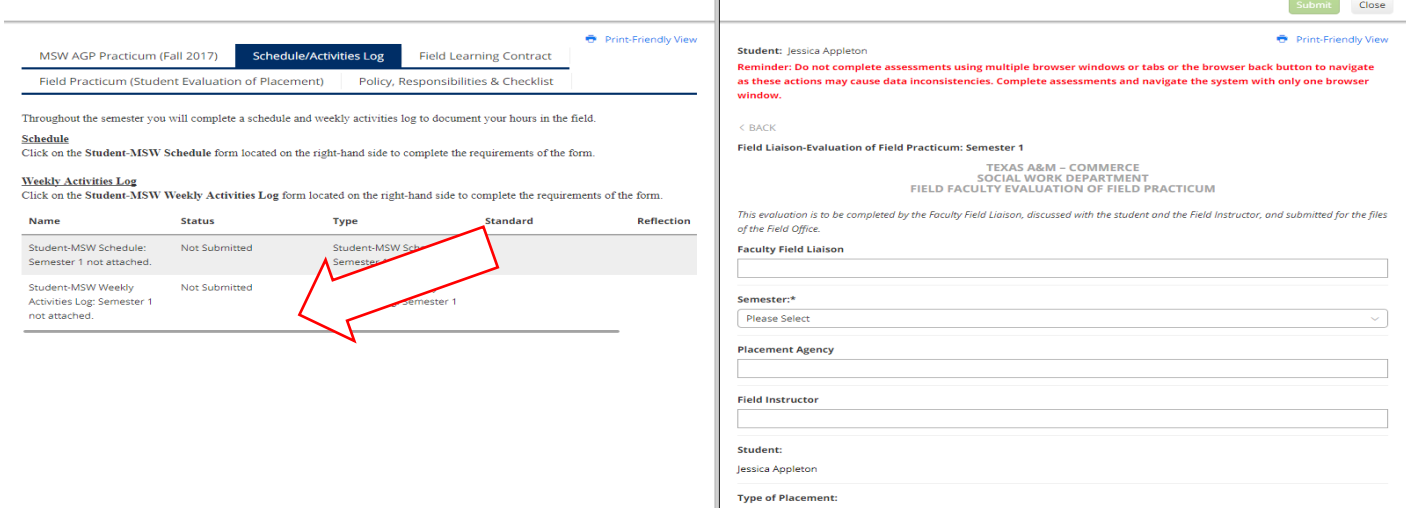